# コンビニのレジには年齢・性別ボタンがあるらしい(2) -レシートからデータベース-

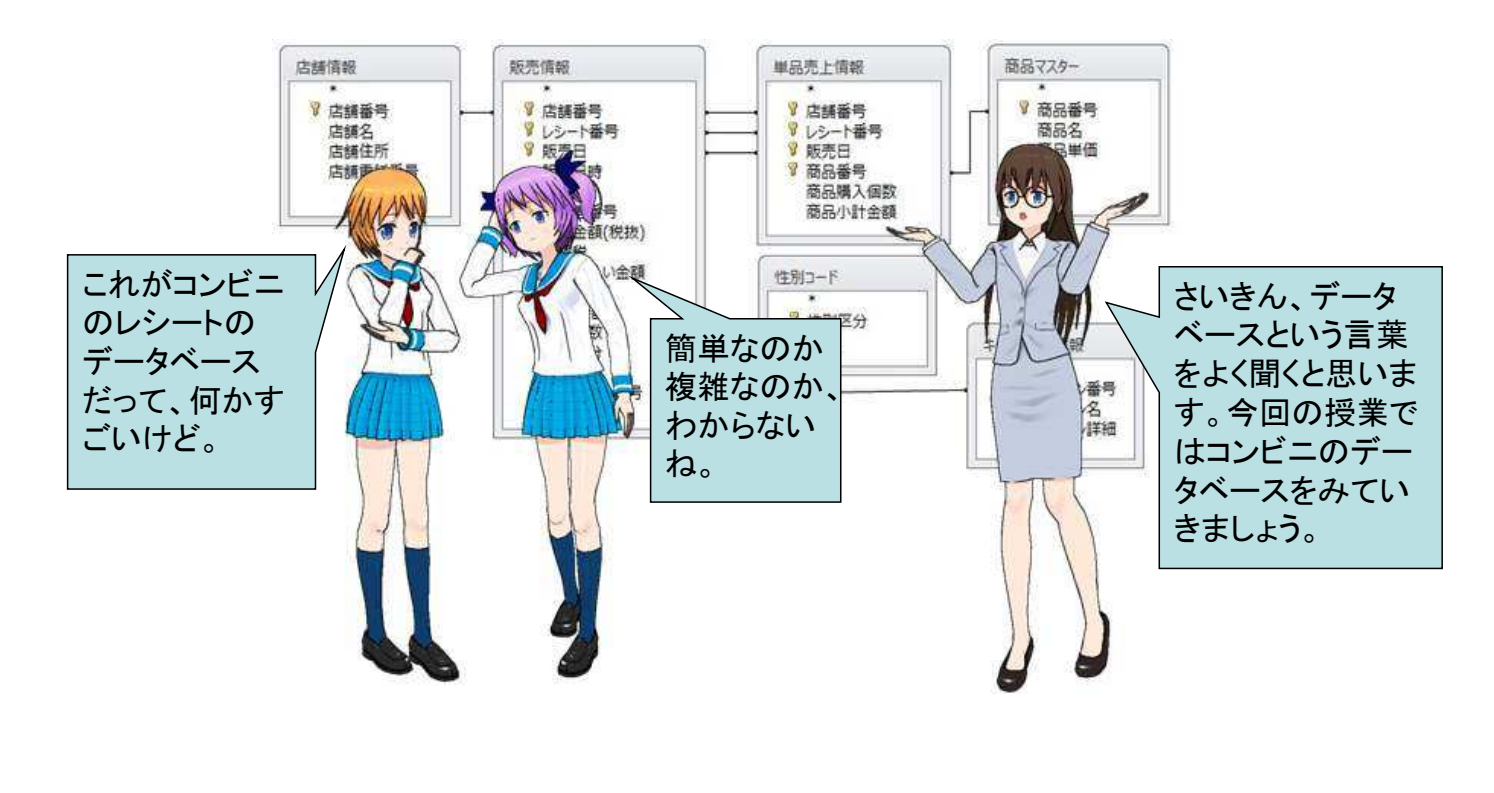

Ver. 1.0 (2014/05/24) © Go Ota, 2014

1

#### コンビニのレシートに入っている情報 ジャフン コンビニのレシートに入っている情報を Excelの表にしてみました。データは例  $12 \mid 12$ ですが、一枚のレシートでもいろいろな 19 19 情報が入っていますね。念のためExcel 29 29 の教材シート" A2元情報DB"で確認し 39 39 49 49 ておきましょう。50 50 ER7-9109-1466-2517 No. 25127 |<br>|転雑情報||<br>|市役2|||下線圧張||下線気軽悪||下線に長尾||原産ロ| |<br>|全番品画||金14小品画||巻入架品画||春早品画|<br>|- 千番品画||金14小品画||巻入架品画||春早品画|

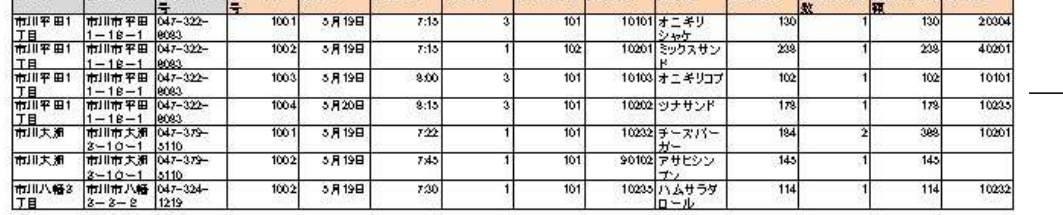

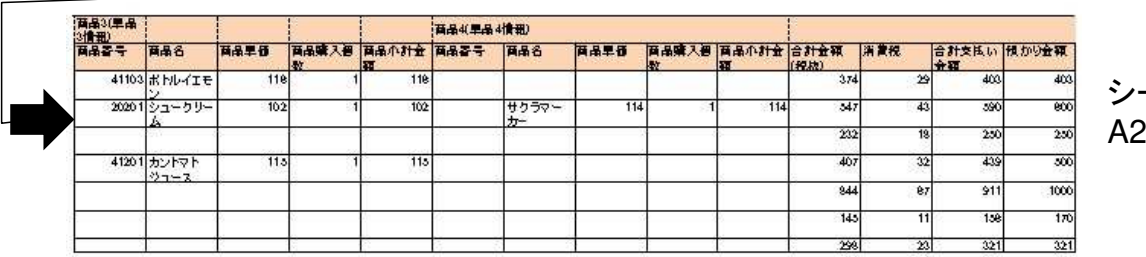

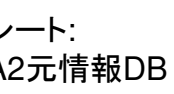

# どうしてデータベースを使うの

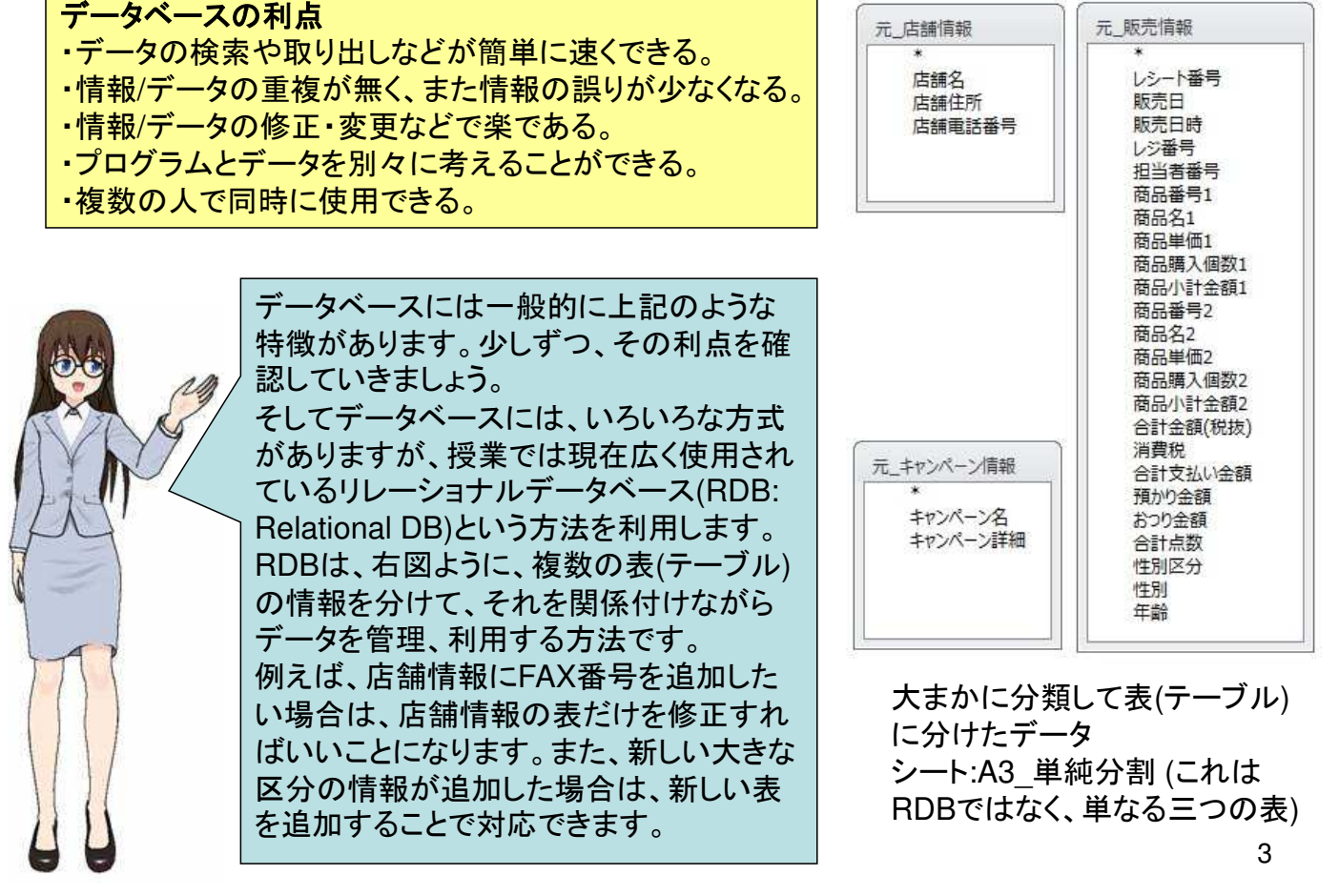

### 主キー**/**レコード

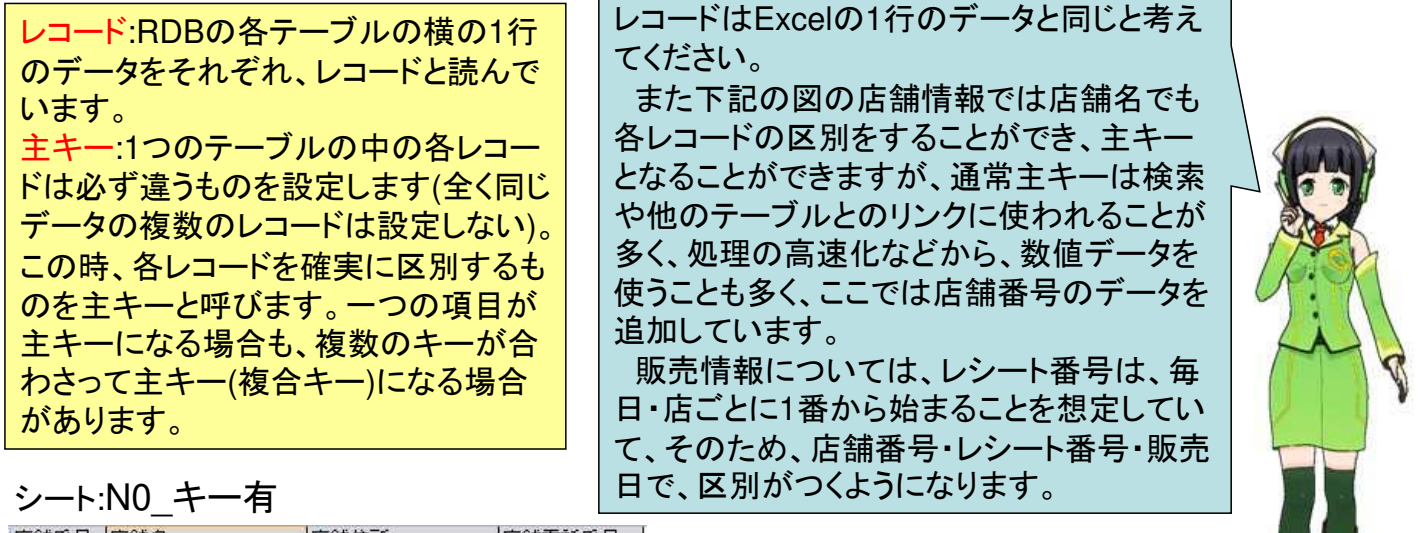

RDBのルールや用語など見ていきましょう。

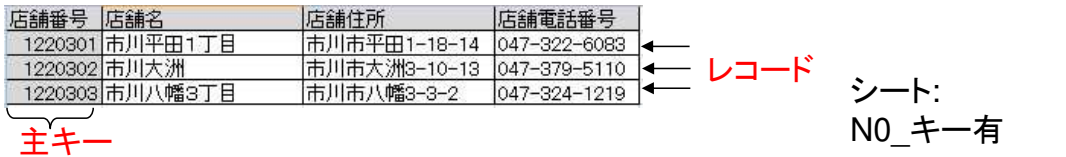

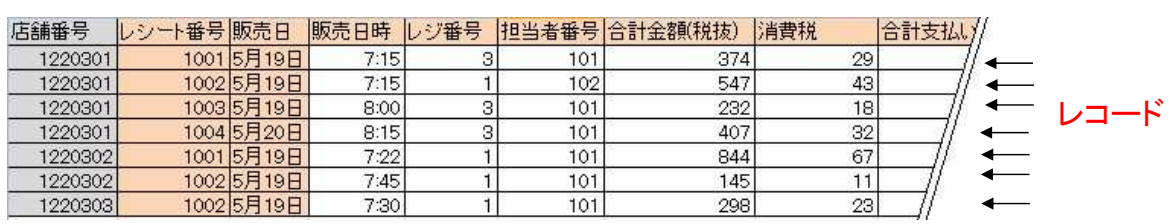

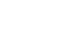

主キー

## テーブルの関連付け

10025月19日<br>10025月19日

1220302

1220303

 $7:45$ 

7:30

 $\overline{1}$ 

 $\overline{1}$ 

101

101

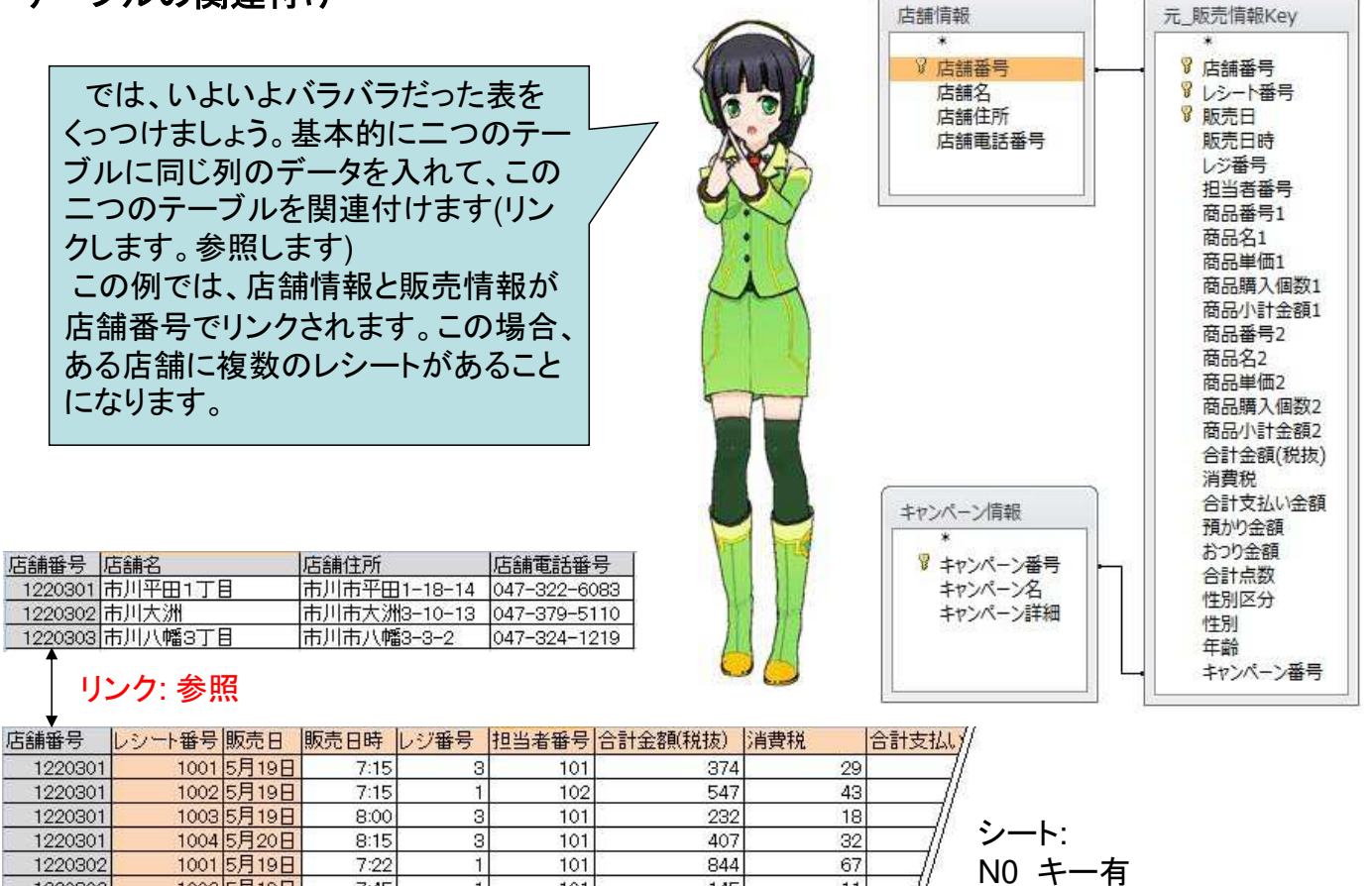

145

298

 $11$ 

23

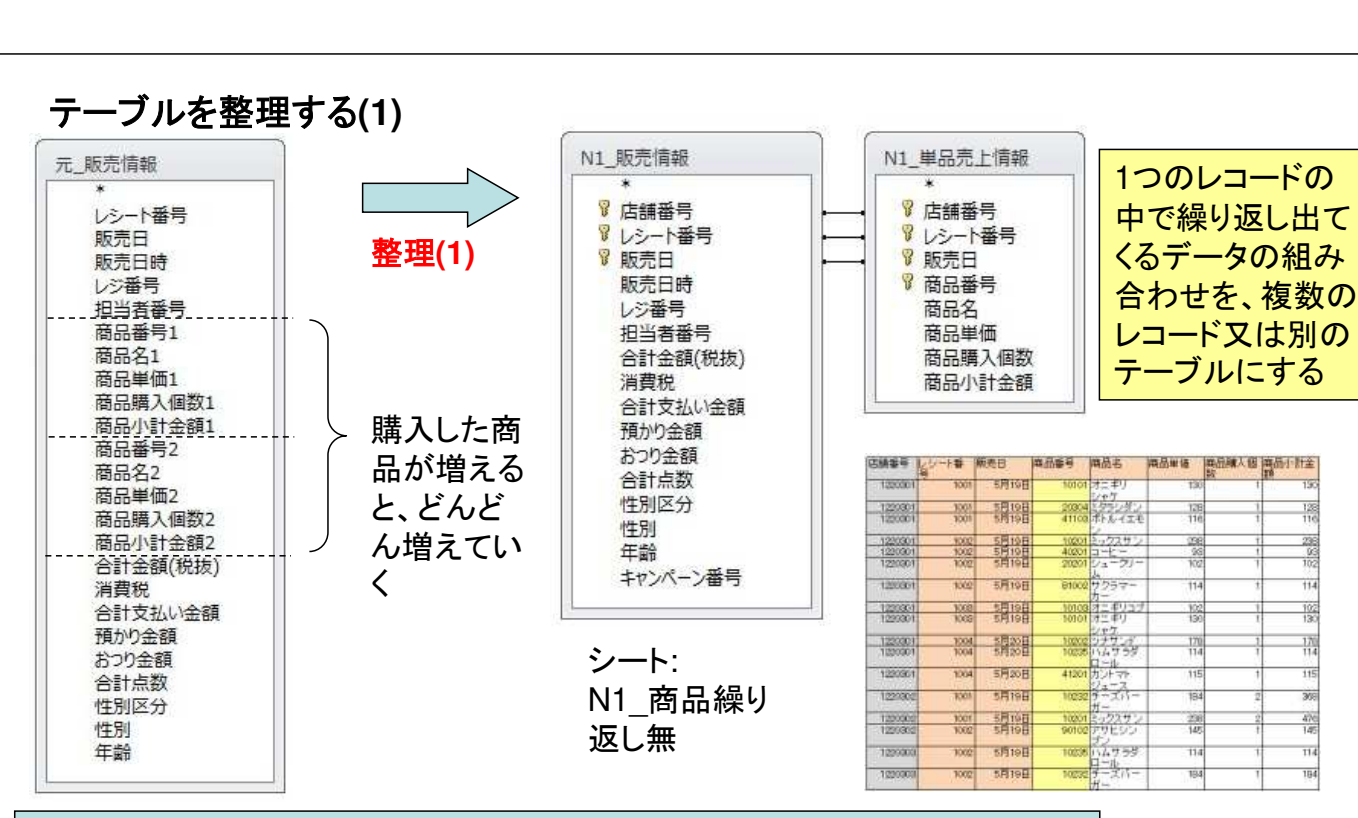

RDBはできましたが、個々のテーブルを見ると、まだ改良の余地があります。 ここでは販売情報を見直しましょう。

このテーブルの一番の問題は、1つのレコードに商品の情報が複数個ありま す。そのため、この商品の領域をあらかじめいくつ用意しておけばいいかわか りません。100個同時に買う人がいるかもしれません。

テーブルの整理で初めにやることは、このように同じ種類のデータが複数個 レコードにある場合、それを分けてレコードを作ることです。ここでは、単品売 上情報として別テーブルにして、1つの商品を1つのレコードにしています。

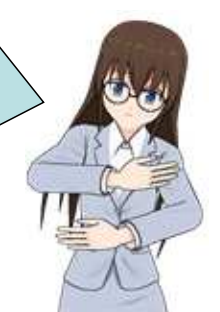

6

5

# テーブルを、もっと整理する**(2)**

# N1\_単品売上情報<br><sup>E舗番 レ</sup>ン」 <sup>販</sup>商品番号画品名

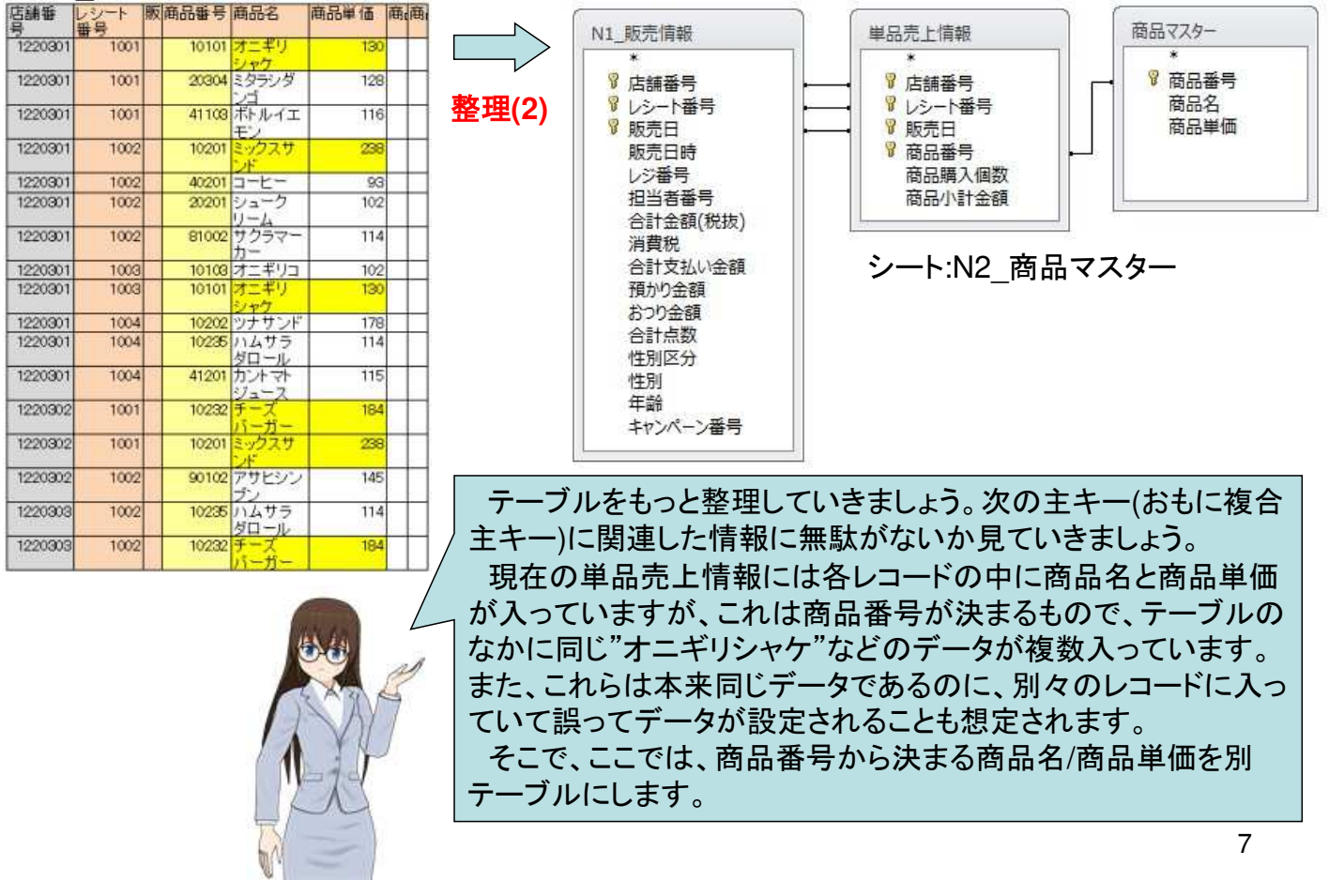

#### テーブルを、もっと、もっと整理する**(3)**

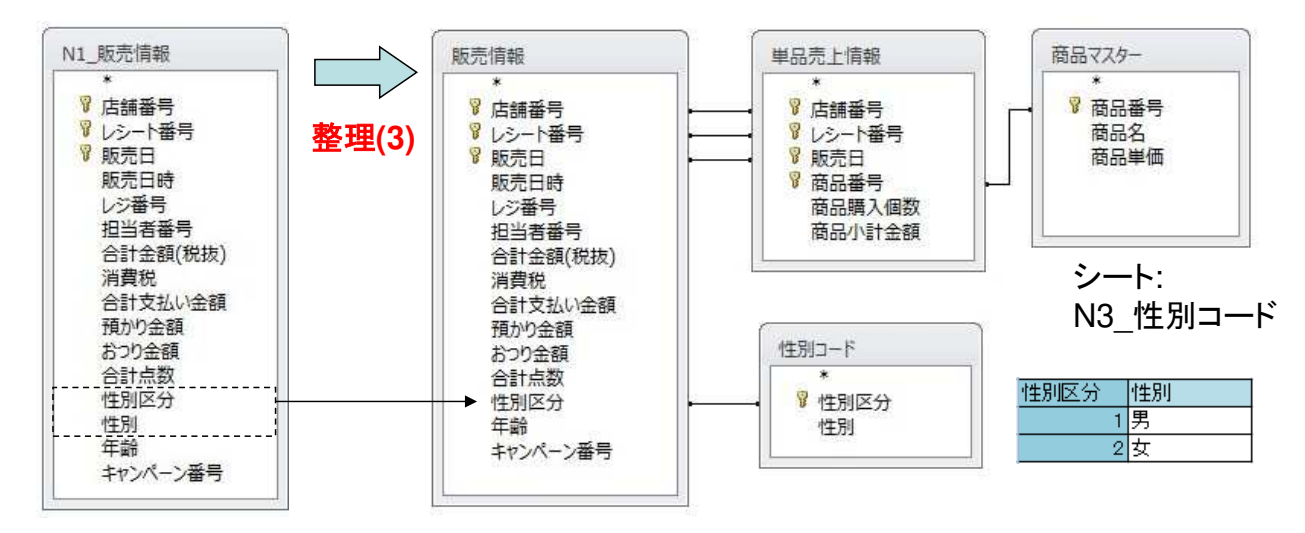

いよいよ、最後の整理です。テーブルの中に、まだ無駄が 無いか探してみます。 今回のテーブルでは性別については男女の文字だけで なく、1と2という数値で表しています(これは、検索や集計な どの時に数値の方が処理しやすいという点からです)。この 数値と男女の文字がダブっているので、性別コードのテー ブルを作り、販売情報のテーブルには性別区分の数値だ けを設定するようにしました。

## 完成したコンビニレシート用の**RDB**

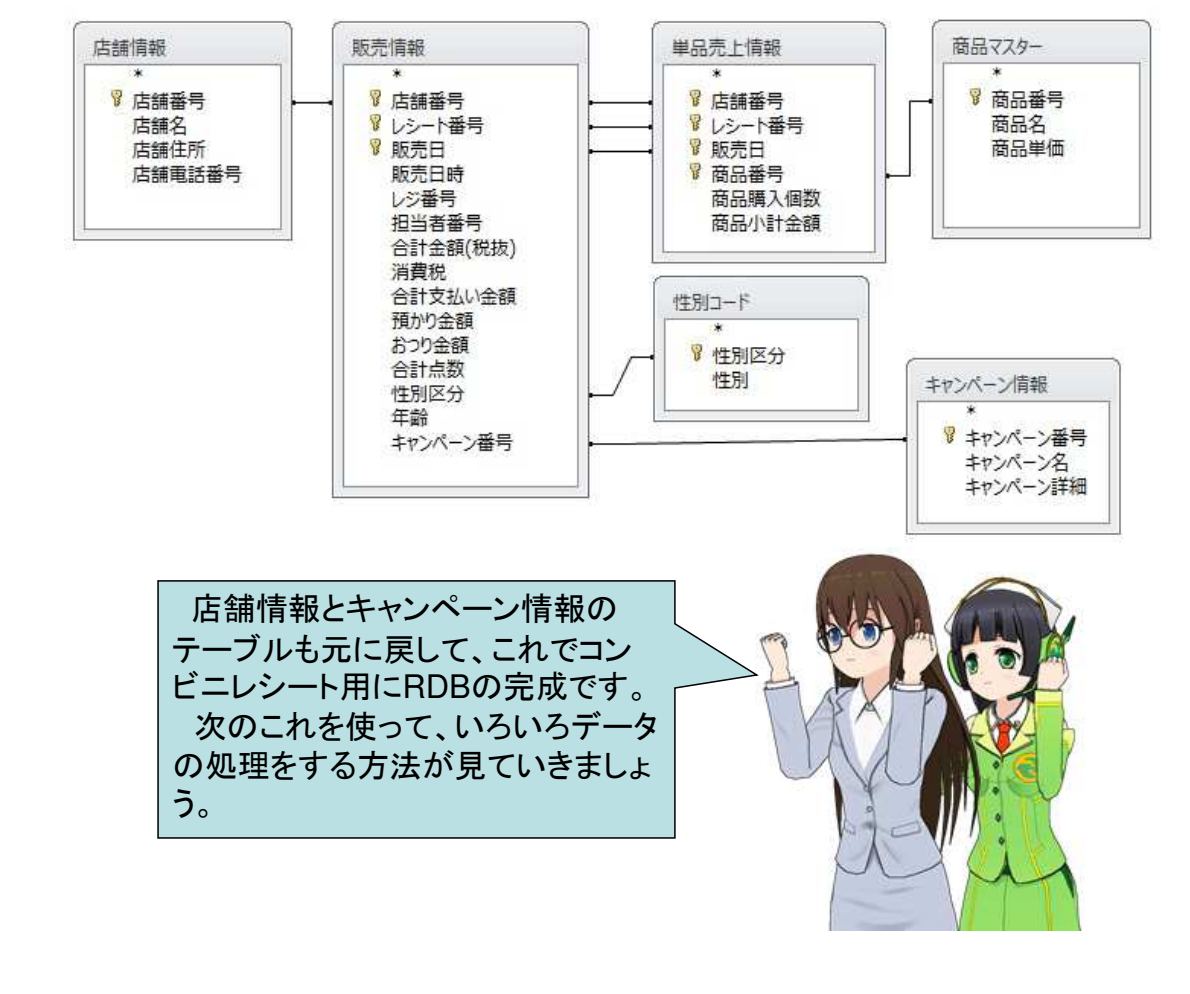

#### コンビニレシート用の**RDB**の利用

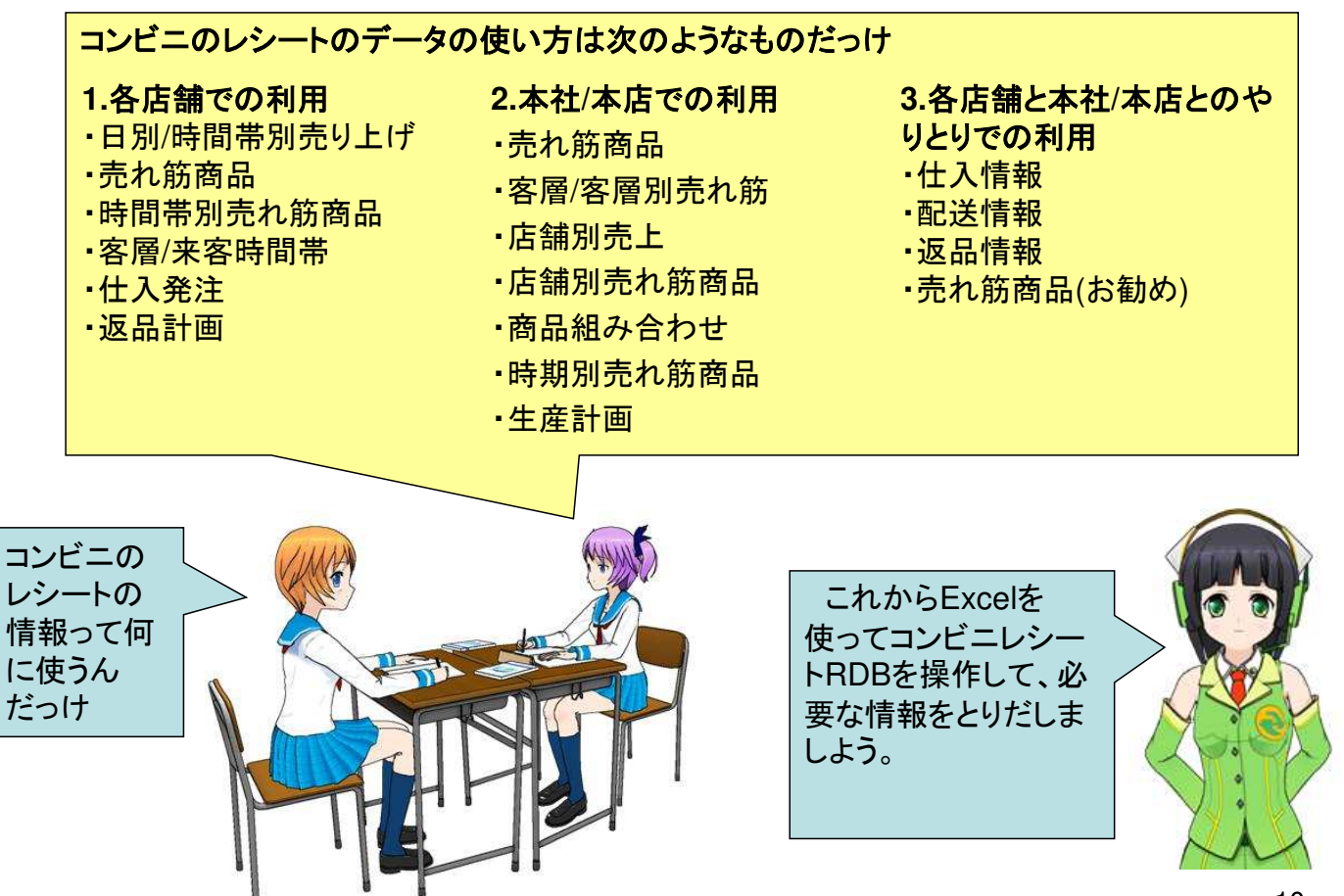

9

### 操作**:** 射影**=**特定の列を取り出す

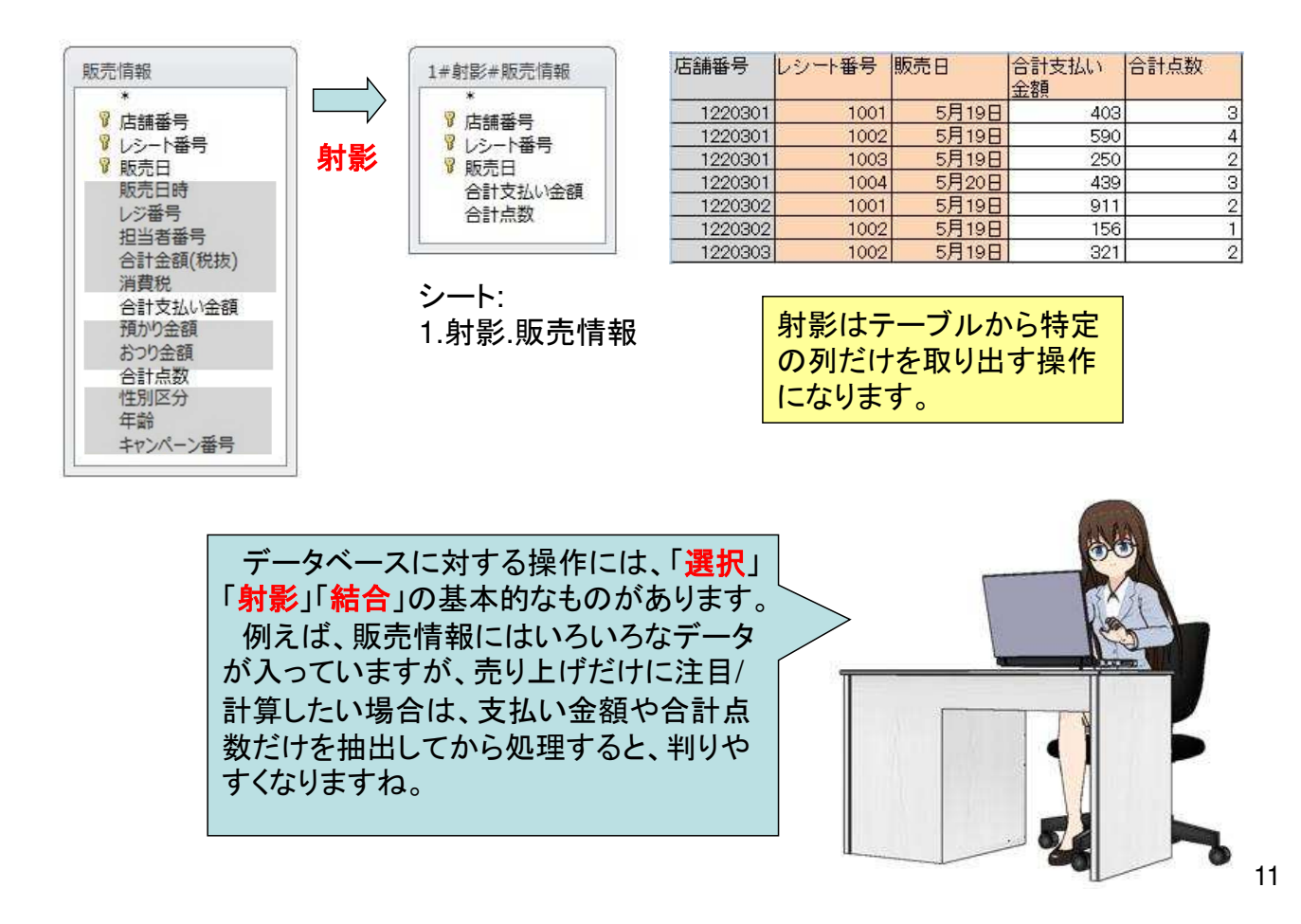

#### **Excel**での操作**:** 射影

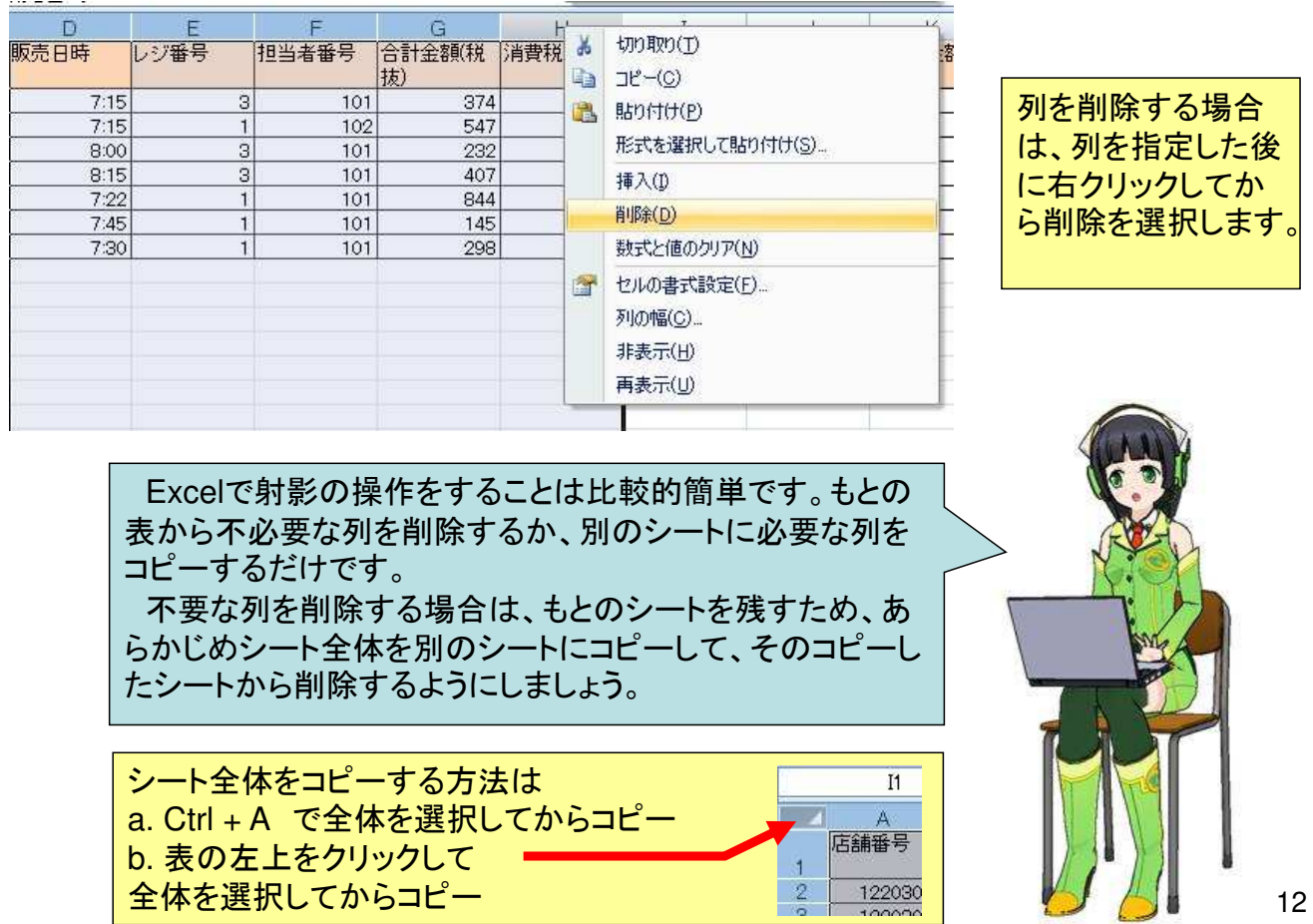

# 操作**:** 選択**=**特定の条件に合うレコードを取り出す

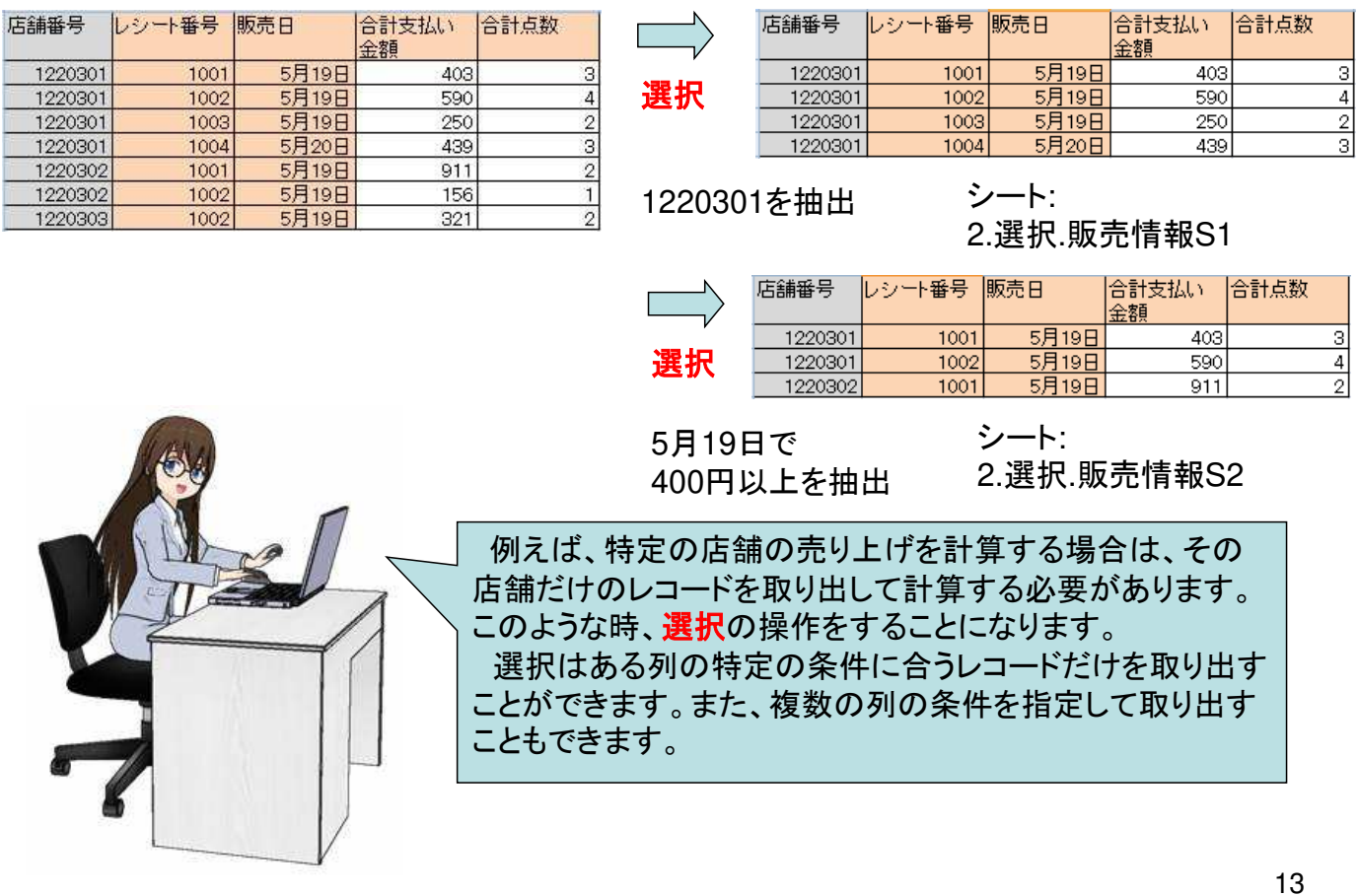

#### **Excel**での操作**:** 選択**(1)** 行の削除又はコピー

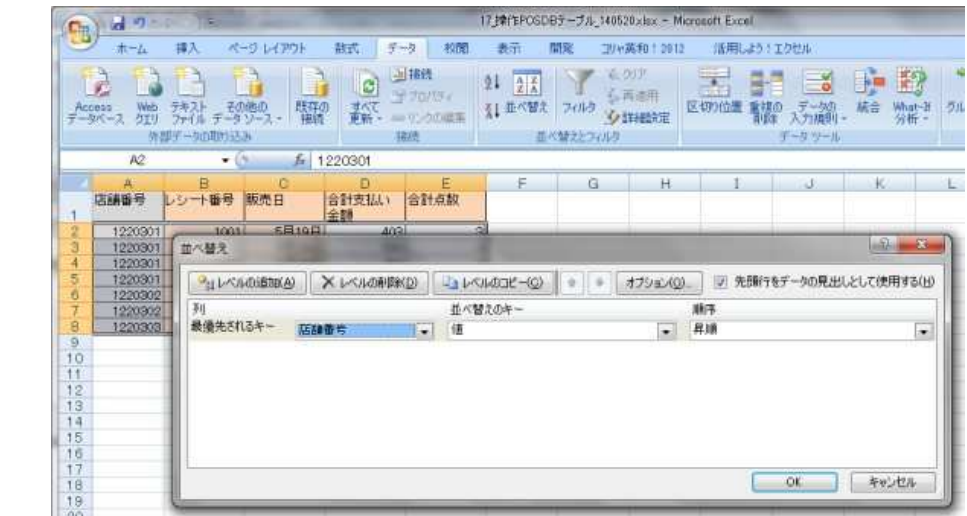

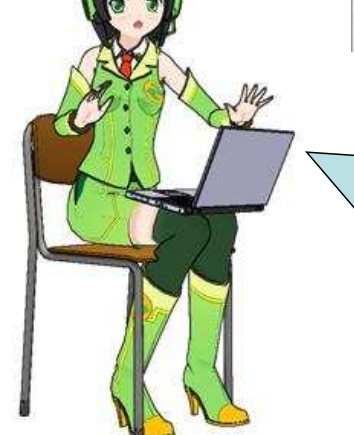

選択は射影と同様 にa)不必要な行を 削除する。b) 必要 な行をコピーする ことで実現できます。

> 行の削除やコピーは、列に比べて操作するレコードの 数が多くなります。そのため、上図のように「並び替え (ソート)」の機能を使って予めレコードをコピーする又は削 除するものが連続して並ぶようにしておくと、操作が楽に なります。

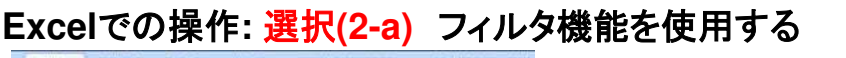

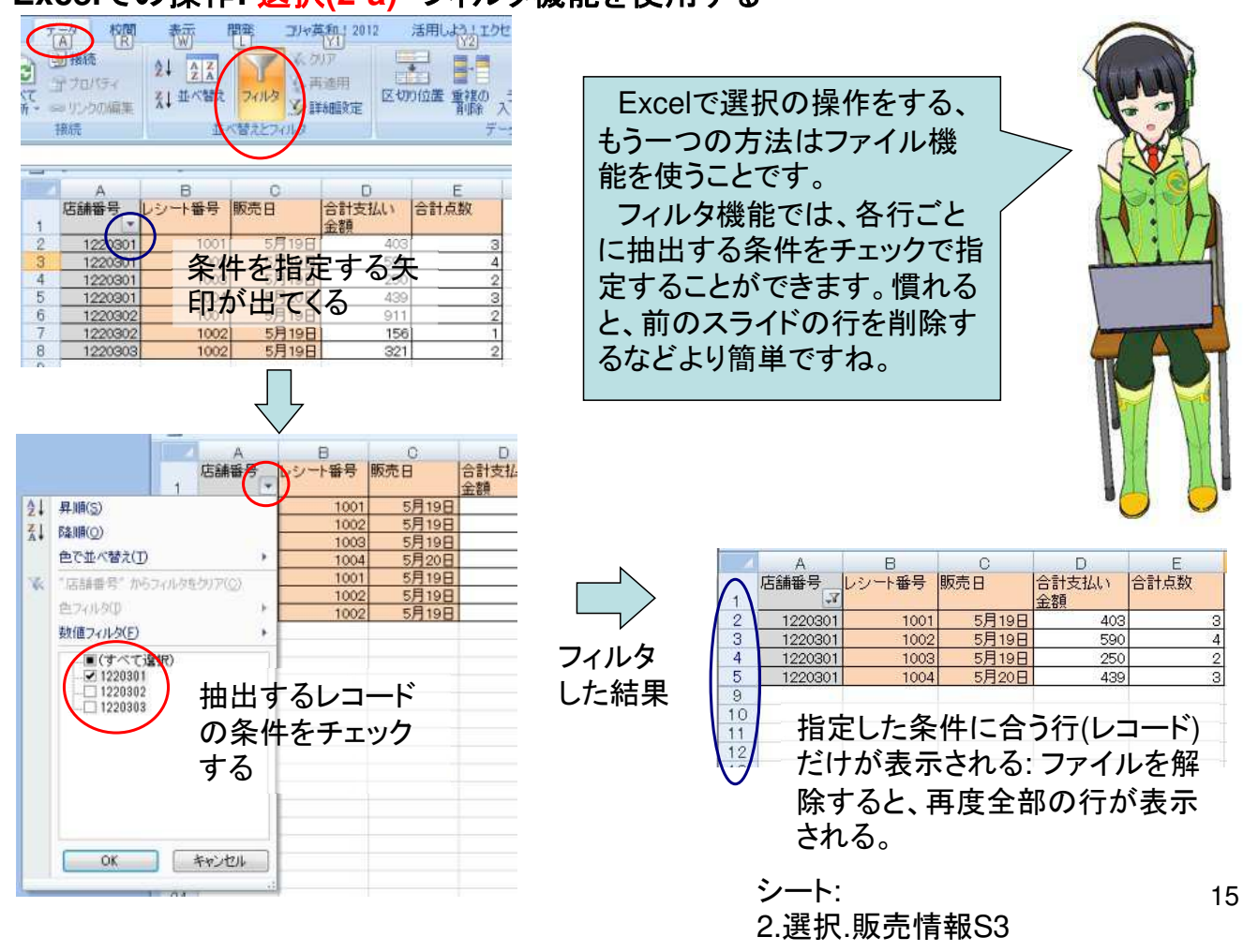

#### **Excel**での操作**:** 選択**(2-b)** フィルタ機能を使用した後で計算する

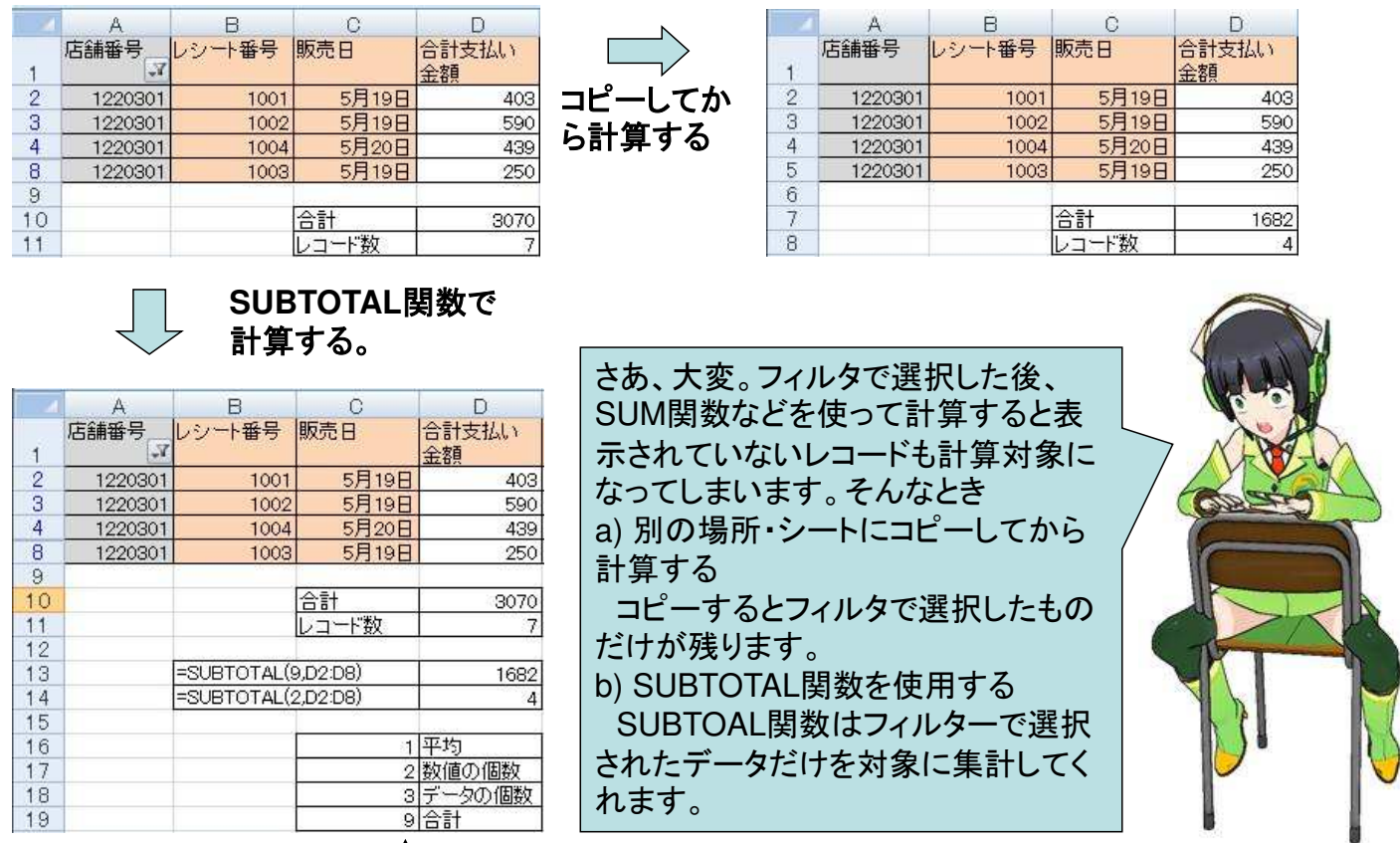

SUBTOTAL(集計方法、範囲)

# 操作**:** 結合**=**二つのテーブルを合成してデータを取り出す

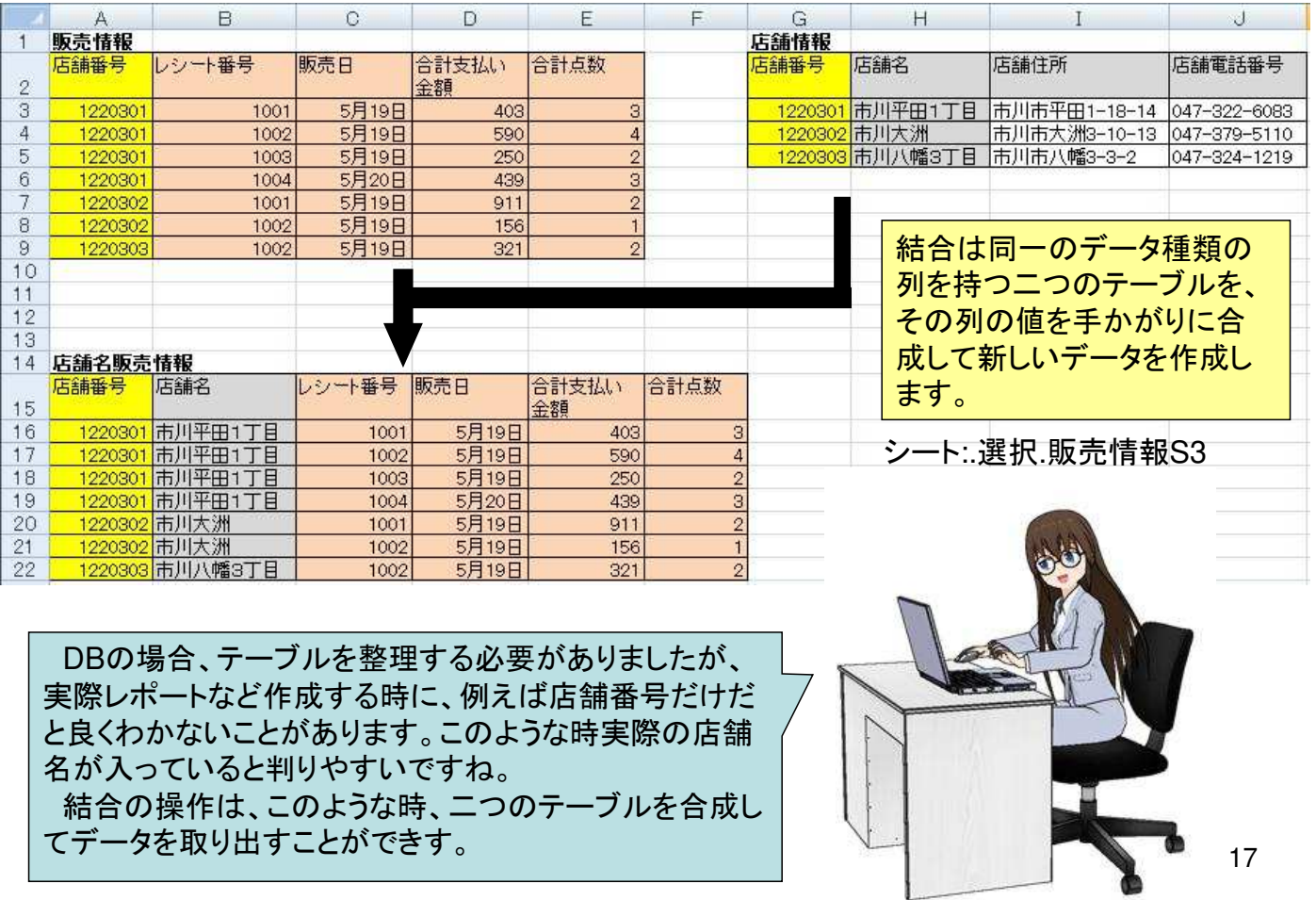

#### **Excel**での操作**:** 結合**(a)** 条件に一致したデータの取り出し

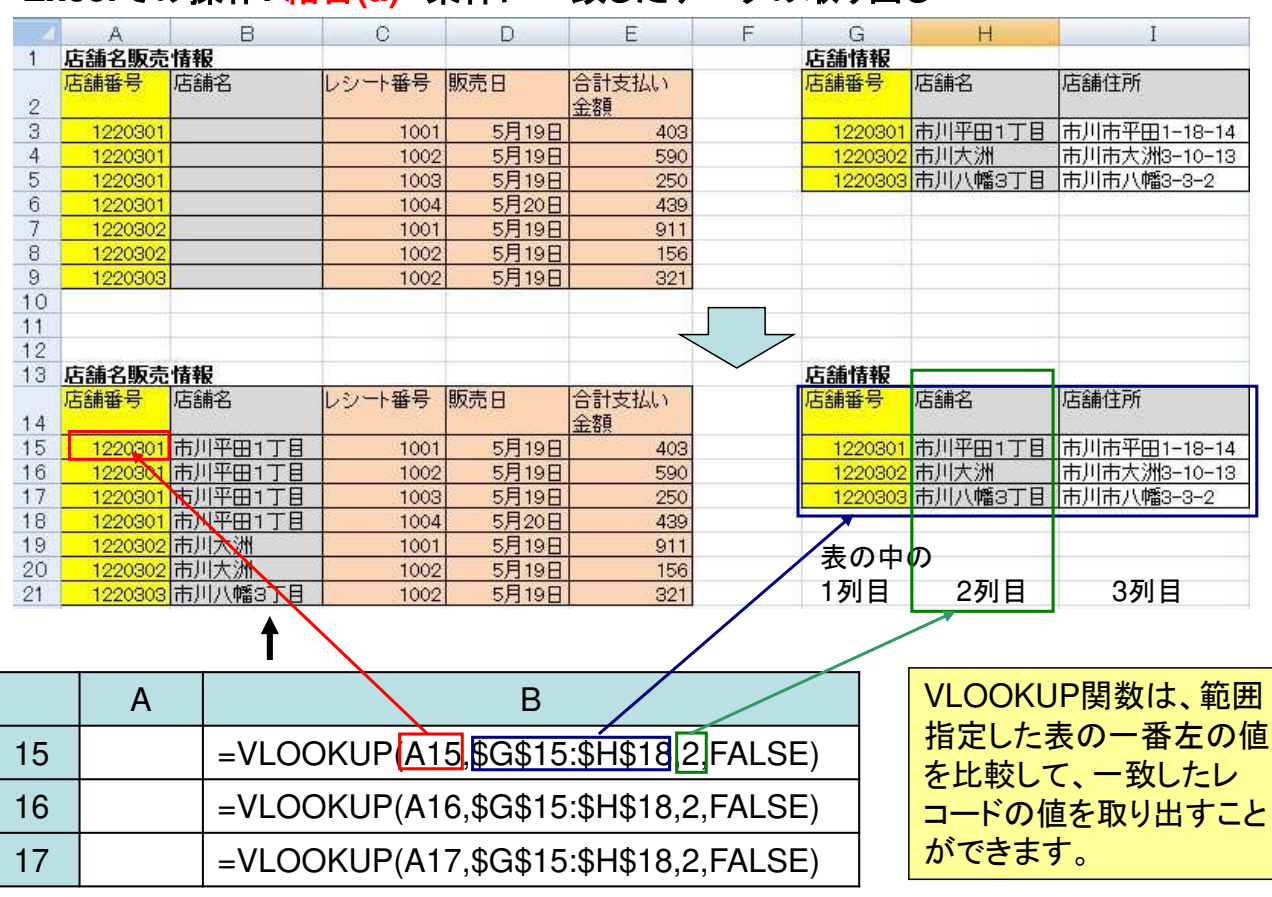

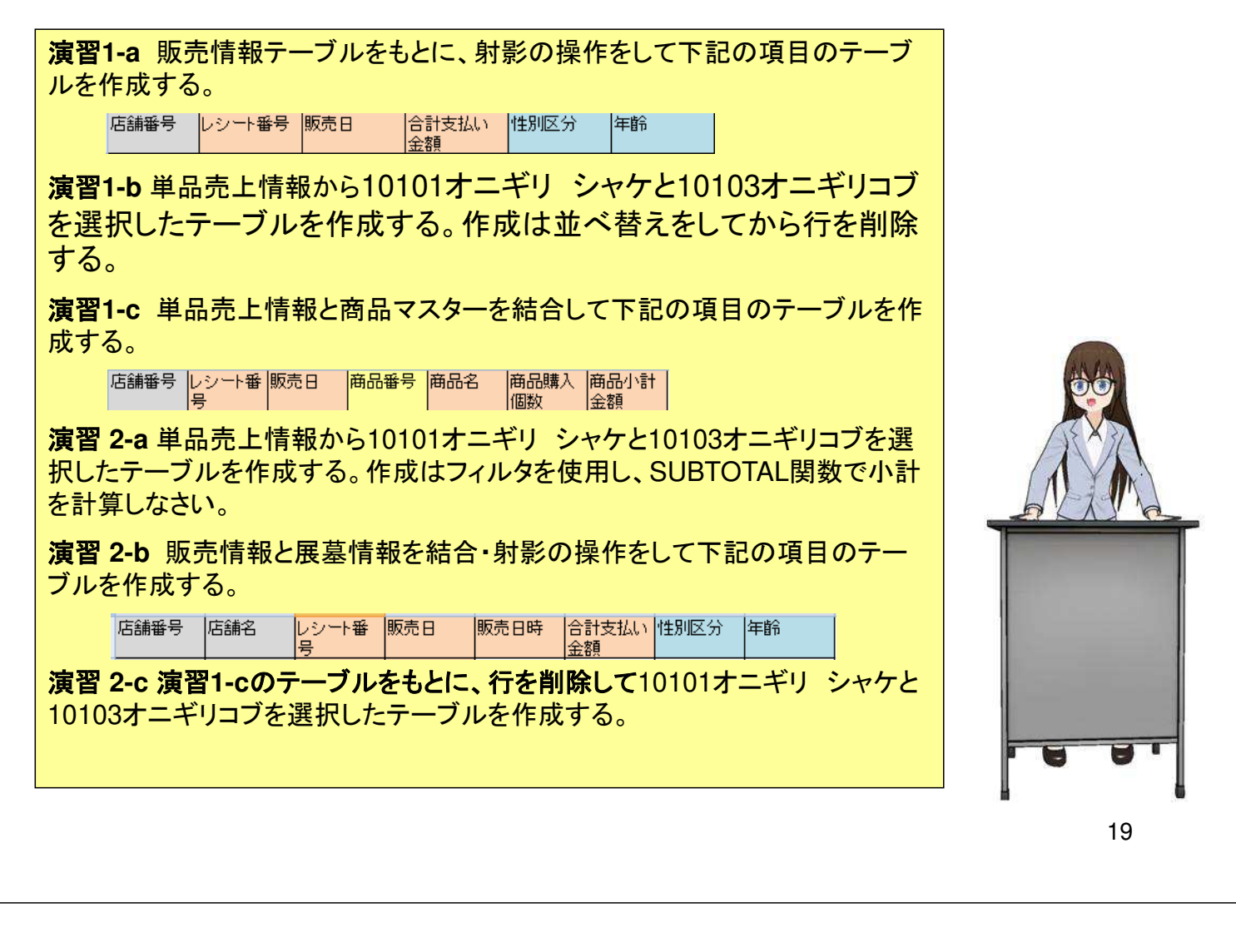

#### データベース管理システムと**SQL**

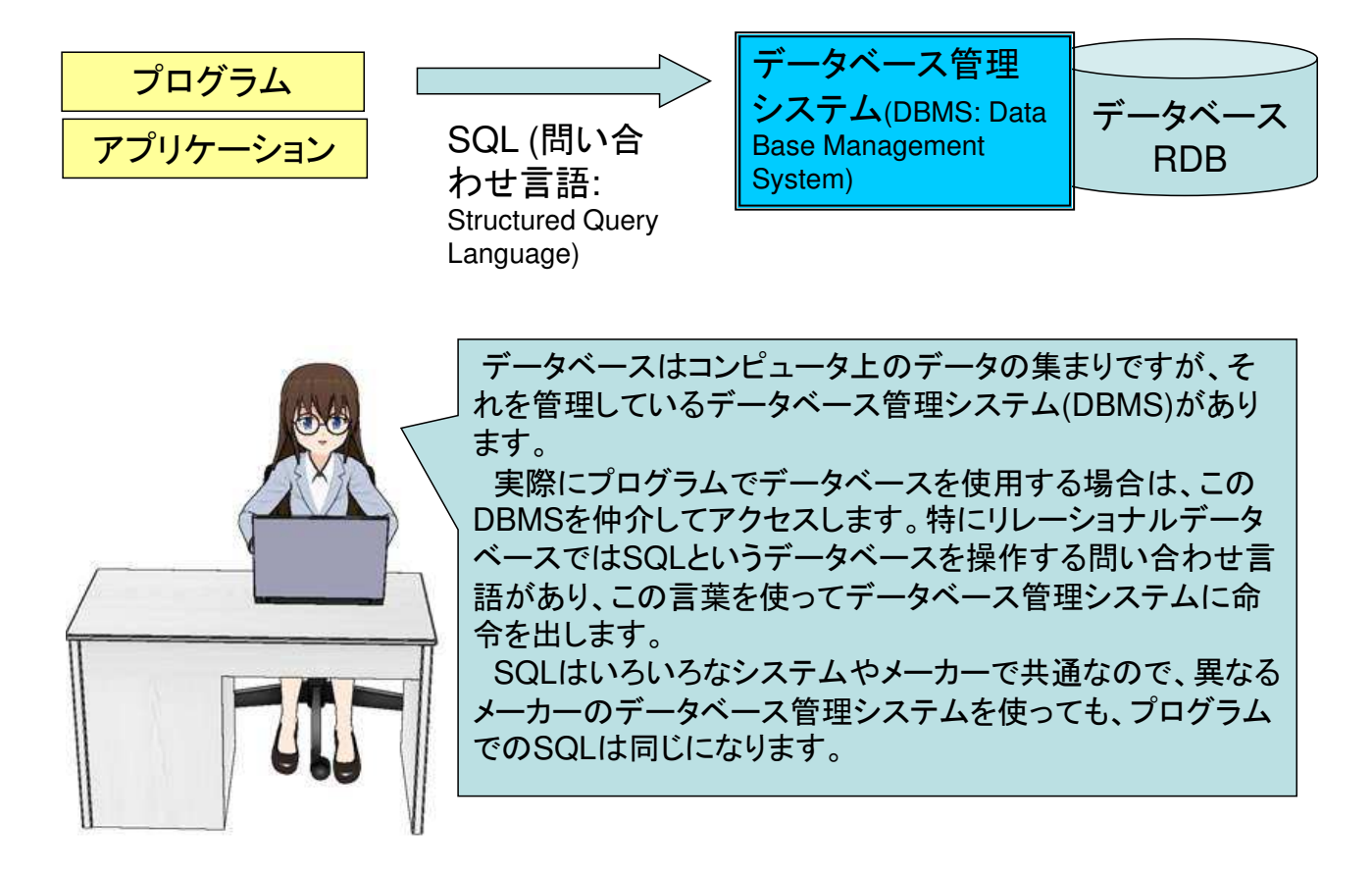

#### **SQL**とその結果

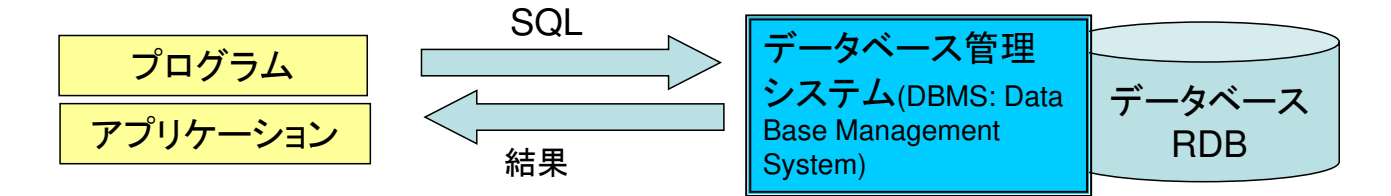

射影**:** SELECT 店舗番号, レシート番号, 販売日, 合計支払い金額, 合計点数 FROM 販売情報;

選択**:** SELECT 店舗番号, レシート番号, 販売日, 合計支払い金額, 合計点数 FROM 販売情報 WHERE 店舗番号 = 1220301;

結合**:**SELECT 販売情報.店舗番号, 店 舗情報.店舗名, 販売情報.[レシート番号], 販売情報.販売日, 販売情報.合計支払い 金額, 販売情報.合計点数 FROM 販売 情報 INNER JOIN 店舗情報 ON 販売 情報.店舗番号 = 店舗情報.店舗番号;

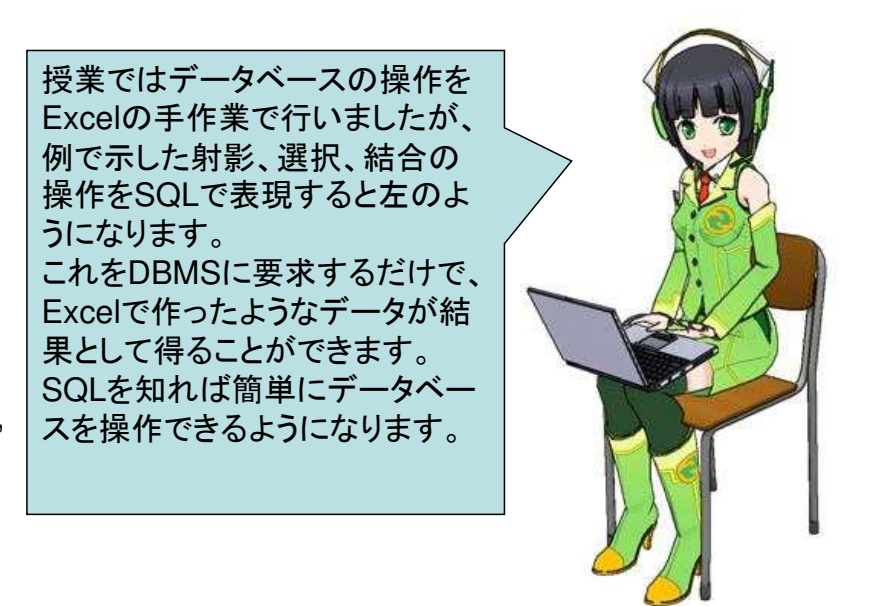